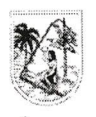

Radicado: K 2024090000151 Fecha; 05/06/2024 Tipo: CIRCULAR Destino: SERVIDORES

'.H-AW.Wí\*

GOBERNACIÓN DE ANTIOQUIA República de Colombia

# CIRCULAR

# PARA: DOCENTES Y DIRECTIVOS DOCENTES

DE: DIRECCIÓN DE NÓMINA Y PRESTACIONES SOCIALES Y DIRECCIÓN DE ASUNTOS LEGALES.

ASUNTO: PROCESO PARA EL RETIRO DE CESANTÍAS DEFINITIVAS PARA DOCENTES Y DIRECTIVOS DOCENTES DE ANTIOQUIA

La Secretaría de Educación del Departamento de Antioquia, con el objetivo de optimizar el proceso de retiro de Cesantías Definitivas para Docentes y Directivos Docentes, ha implementado algunas modificaciones para agilizar su tramitación a partir del 5 de junio del 2024. A continuación, se detallan las instrucciones para realizar el proceso de manera adecuada.

# 1. TRÁMITE CESANTÍAS DEFINITIVAS

1.1. Descripción del trámite: Se refiere al pago de una suma de dinero o auxilio monetario a que tiene derecho el docente afiliado al Fondo de Prestaciones Sociales del Magisterio (FOMAG), al momento de producirse su retiro definitivo del servicio, por el tiempo o periodo laborado en la entidad nominadora en la cual se hallaba vinculado.

1.2. Prescripción: De acuerdo al concepto MEN 2020-EE-093032 del 06 de mayo del 2020 que adoptó la posición del Consejo de Estado en sentencia del 21 de marzo de 2002 expediente 4238 y el artículo 151 del Código Procesal del Trabajo y de la Seguridad Social, las cesantías definitivas tanto anuales como retroactivas prescriben a los TRES (3) años, que se contarán desde que la respectiva obligación se haya hecho exigible.

# 1.3. Requisitos para realizar dicho trámite:

- Tiempo de servicio y salarios 1.
- Certificado de Nómina. 2.
- Documento de identidad del docente (claro y legible). 3.

Certificado de cuenta bancaria (No superior a TREINTA (30) días calendario de expedido, no se aceptan cuentas pensiónales, ahorro a la mano ni que tengan cuentas por cobrar en los certificados). 4.

# 1.4. Paso a Paso para realizar el trámite:

## 1.4.1. Solicitar tiempo de Servicio.

Este proceso se realiza en el Sistema Humano en Línea y se debe seguir la guía para el docente para radicar esta solicitud.

https://www.fiduprevisora.com.co/wp-content/uploads/2023/07/Guia-del-Docente-Cesantias-Vr.Q.pdf

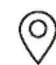

Centro Administrativo Departamental José María Córdova (La Alpujarra) <sup>v</sup> Calle 42 B No. 52 - 106 - Línea de Atención a la Ciudadanía: 604 409 9000 Medellín - Colombia.

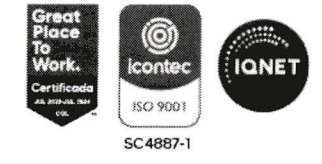

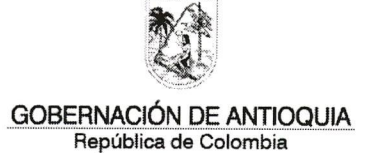

# 1.4.2. Solicitar Certificado de Nómina:

#### 1.4.2.1. Requisitos para la expedición del Certificado:

- 1. Se debe anexar el Formato adjunto Certificado de Nómina diligenciado, el cual se descarga en la página web de la Secretaria de Educación del Departamento de Antioquia: https://www.seduca.qov.co/
- 2. Se debe realizar una consignación por valor de \$8.400, a la cuenta de ahorros Banco Popular N° 22019100145-2 o al convenio 6633 a nombre de la Tesorería General del Departamento. El nombre e identificación de guien realiza el pago debe corresponder con el nombre e identificación del docente titular de la prestación.
- 3. Se debe anexar fotocopia del documento de identificación legible.
- 4. Los Rectores y Directores Rurales, deben aportar constancia de la presentación del informe de gestión financiera la cual es certificada por parte de la oficina de Fondos de Servicios Educativos de la Secretaria de Educación del Departamento de Antioquia.

#### 1.4.2.2. El Certificado de Nómina se puede solicitar:

• Forma Virtual: Enviar toda la información adjunta al correo electrónico gestiondocumental@antioquia.gov.co.. Indicando claramente en el asunto la siguiente información: "Solicitud del Certificado de Nómina" y el nombre del municipio donde laboró por última vez.

• Presencial: Directamente en la taquilla de gestión documental del piso 1 de la Gobernación de Antioquia.

#### 1.4.2.3. Para tener en cuenta:

• De no poder realizar el trámite, el interesado(a), puede hacerlo a través de una autorización a un tercero o apoderado y adjuntar oficio o poder autenticado con las firmas respectivas, al igual que la fotocopia del documento de identidad del autorizado o apoderado.

• Una vez elaborado el Certificado, este se remitirá a través del correo electrónico que se indicó de manera legible en la solicitud.

• Dado el caso que se necesite una nueva copia del certificado de nómina, deberá realizar nuevamente el trámite.

1.4.3. Ingresar toda la documentación al Sistema Humano en Linea:

Para realizar su solicitud de cesantías a través del sistema HUMANO EN LINEA, ingresando al link https://www.fomag.gov.co/cesantias-en-linea/. Único medio ingresando al link https://www.fomag.gov.co/cesantias-en-linea/. habilitado para presentar la solicitud y adjuntar todos los documentos: Tiempo de servicio y salarios. Certificado de Nómina, Documento de identidad del docente (claro y legible).

Nota: El FOMAG se encuentra prestando asesoría virtual a los docentes pertenecientes a las Secretarias de Educación que han dado inicio a la utilización de la herramienta tecnológica Humano en Línea para el trámite de cesantías, los

Centro Administrativo Departamental José María Córdova (La Alpujarra) V Calle 42 B No. 52 - 106 - Línea de Atención a la Ciudadanía; 604 409 9000 Medellín - Colombia.

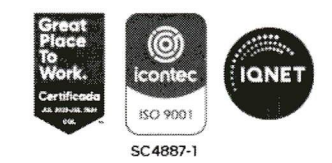

días martes y jueves de 8:30 am a 10:30 a.m. y el día miércoles de 3:00 pm a 5:30 p.m. en la cual se brinda un acompañamiento para el trámite de cesantías a través del aplicativo Humano en Línea.

Para acceder a esta asesoría, los docentes se deben registrar previamente en el formulario en línea que se encuentra publicado en la página web del FOMAG https://www.fomaq.qov.co/noticias/asesoria-virtual-solicitud-de-cesantiasen-linea/ donde encontraran el formulario a diligenciar y realizar la inscripción.

A través de la página del FOMAG puede consultar la siguiente información:

- Guia del docente para solicitar cesantías,
- videotutorial para solicitud de retiro de cesantías,
- paso a paso para solicitud de cesantías.  $\bullet$
- videotutorial de notificación y paqo de cesantías.

# 2. RETIRO DE CESANTÍAS DEFINITIVAS PARA BENEFICIARIOS

2.1. Descripción del trámite: Tienen el derecho los beneficiarios del docente que fallece estando en servicio activo, o que habiéndose retirado del servicio no solicitó o no recibió el pago de sus cesantías definitivas (antes de la prescripción del derecho).

## 2.2. Son beneficiarios forzosos:

- Cónyuge Supérstite
- Compañero(a) Permanente
- Hijos
- Padres
- Hermanos con pérdida de capacidad superior al 50%

2.3. Prescripción: De acuerdo al concepto MEN 2020-EE-093032 del 06 de mayo del 2020 que adoptó la posición del Consejo de Estado en sentencia del 21 de marzo de 2002 expediente 4238 y el artículo 151 del Código Procesal del Trabajo y de la Seguridad Social, las cesantías definitivas tanto anuales como retroactivas prescriben a los TRES (3) años, que se contarán desde que la respectiva obligación se haya hecho exigible.

## 2.4. Requisitos para realizar dicho trámite:

- 1. Tiempo de servicio y salarios
- 2. Certificado de Nómina.
- **3.** Documento de identidad del docente (claro y legible).
- 4. Certificado de cuenta bancaria (No superior a TREINTA (30) días calendario de expedido, no se aceptan cuentas pensiónales, ahorro a la mano ni que tengan cuentas por cobrar en los certificados).
- 5. Original o copia autentica del Registro civil de defunción del educador fallecido.

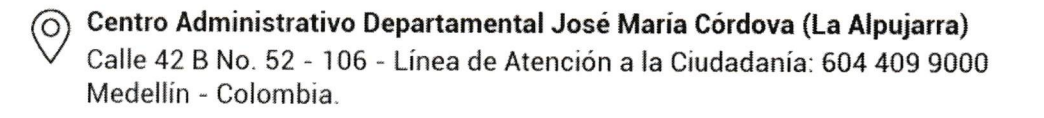

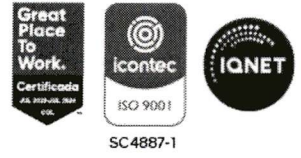

- 6. Documentos que demuestren el parentesco con el docente o directivo docente fallecido (Registro civil, declaración extra juicio u otro documento).
- 7. Registro civil de matrimonio o en su defecto declaración juramentada de convivencia con compañero (a) permanente.
- 8. Registro civil de nacimiento de cada uno de los beneficiarios, en el cual se compruebe el parentesco.
- **9.** Publicación de edictos emplazatorios.

#### Para la publicación de edictos debe aportar: 2.5.

- Carta de solicitud autorizando la publicación del edicto por parte de la Secretaria de Educación del Departamento Antioquia.
- Original o copia del certificado de defunción del docente.
- Cédula ampliada al 150% de los beneficiarios.
- Registro civil de nacimiento del o los beneficiarios a fin de acreditar el parentesco.
- Registro civil de matrimonio (en caso que el beneficiario sea el cónyuge).
- Dos declaraciones extra juicio en el evento que el beneficiario sea compañero (a) permanente, donde se demuestren los extremos de convivencia (inicio y final).
- Registro civil de nacimiento del educador.
- Documentos de identidad de los beneficiarios.
- Escritura pública de sucesión, en caso de herederos.
- Acta de defunción de los padres en caso de que los herederos sean los hermanos.
- Certificado de cuenta bancaria (No superior a TREINTA (30) días calendario de expedido, de cada uno de los beneficiarios, no se aceptan cuentas pensiónales, ahorro a la mano ni que tengan cuentas por cobrar en los certificados).

Nota: Una vez haya reunido los requisitos mencionados, le solicitamos que radique su solicitud con el fin de iniciar el proceso correspondiente para la prestación solicitada.

Es importante destacar que la publicación de los edictos forma parte integral de la documentación requerida por la plataforma SISTEMA HUMANO EN LÍNEA, establecida por el Ministerio de Educación Nacional, para llevar a cabo los trámites relacionados con prestaciones sociales.

#### 2.6. Paso a Paso para realizar el trámite:

#### 2.6.1. Solicitar tiempo de Servicio.

Este proceso se realiza en el Sistema Humano en Línea y se debe seguir la guía para el docente para radicar esta solicitud.

https://www.fiduprevisora.com.co/wp-content/uploads/2023/07/Guia-del-Docente-Cesantias-Vr.Q.pdf

#### 2.6.2. Solicitar Certificado de Nómina:

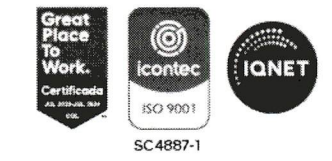

Centro Administrativo Departamental José María Córdova (La Alpujarra) Calle 42 B No. 52 - 106 - Línea de Atención a la Ciudadanía: 604 409 9000 Medellín - Colombia,

## 2.6.2.1. Requisitos para la expedición del Certificado:

Se debe anexar el Formato adjunto **Certificado de Nómina** diligenciado, el cual se descarga en la página web de la Secretaria de Educación del Departamento de Antioquia: https://www.seduca.gov.co/ 1.

Se debe realizar una consignación por valor de \$8.400, a la cuenta de ahorros Banco Popular N° 22019100145-2 o al convenio 6633 a nombre de la Tesorería General del Departamento. El nombre e identificación de quien realiza el pago debe corresponder con el nombre e identificación del docente titular de la prestación. 2.

Se debe anexar fotocopia del documento de identificación legible. 3.

Los beneficiarios de los Rectores y Directores Rurales, deben aportar constancia de la presentación del informe de gestión financiera la cual es certificada por parte de la oficina de Fondos de Servicios Educativos de la Secretaria de Educación del Departamento de Antioquia. 4.

Fotocopia ampliada y legible del documento de identificación del docente. 5.

Original o copia autentica del Registro civil de defunción del educador 6. fallecido.

Documentos que demuestren el parentesco con el docente o directivo docente fallecido (Registro civil, declaración extra juicio u otro documento que lo demuestre). 7.

## 2.6.2.2. Para tener en cuenta:

• De no poder realizar el trámite, el interesado(a), puede hacerlo a través de una autorización a un tercero o apoderado y adjuntar oficio o poder autenticado con las firmas respectivas, al igual que la fotocopia del documento de identidad del autorizado o apoderado.

• Una vez elaborado el Certificado, este se remitirá a través del correo electrónico que se indicó de manera legible en la solicitud.

• Dado el caso que se necesite una nueva copia del certificado de nómina, deberá realizar nuevamente el trámite.

2.6.3. Ingresar toda la documentación al Sistema Humano en Linea:

Para realizar su solicitud de cesantías a través del sistema HUMANO EN LINEA, ingresando al link https://www.fomaq.qov.co/cesantias-en-linea/. Único medio habilitado para presentar la solicitud y adjuntar todos los documentos: Tiempo de servicio y salarios. Certificado de Nómina, Documento de identidad del docente (claro y legible).

Nota: El FOMAG se encuentra prestando asesoría virtual a los docentes pertenecientes a las Secretarias de Educación que han dado inicio a la utilización de la herramienta tecnológica Humano en Línea para el trámite de cesantías, los días martes y jueves de 8:30 am a 10:30 a.m. y el día miércoles de 3:00 pm a 5:30 p.m. en la cual se brinda un acompañamiento para el trámite de cesantías a través del aplicativo Humano en Línea.

 $\circled{\scriptstyle\wedge}$  Centro Administrativo Departamental José María Córdova (La Alpujarra) Calle 42 B No. 52 - 106 - Línea de Atención a la Ciudadanía: 604 409 9000 Medelün - Colombia,

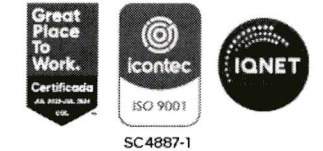

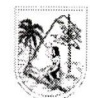

Para acceder a esta asesoría, los docentes se deben registrar previamente en el formulario en línea que se encuentra publicado en la página web del FOMAG https://www.fomag.gov.co/noticias/asesoria-virtual-solicitud-de-cesantiasen-linea/ donde encontraran el formulario a diligenciar y realizar la inscripción.

A través de la página del FOMAG puede consultar la siguiente información:

- Guía del docente para solicitar cesantías,
- videotutorial para solicitud de retiro de cesantías,
- paso a paso para solicitud de cesantías,
- videotutorial de notificación y pago de cesantías.

Formatos Adjuntos:

- Guía del docente para solicitar cesantías.
- Formato de Solicitud de Certificado de Nómina

La Secretaría de Educación de Antioquia reitera su compromiso con el bienestar de los docentes y directivos docentes, y espera que estas nuevas instrucciones contribuyan a facilitar el PROCESO PARA EL RETIRO DE CESANTÍAS DEFINITIVAS PARA DOCENTES Y DIRECTIVOS DOCENTES DE LA SECRETARÍA DE EDUCACIÓN DE ANTIOQUIA.

Cordialmente,

MAURICIO ALVIAR RAMIREZ

Secretario de Educación

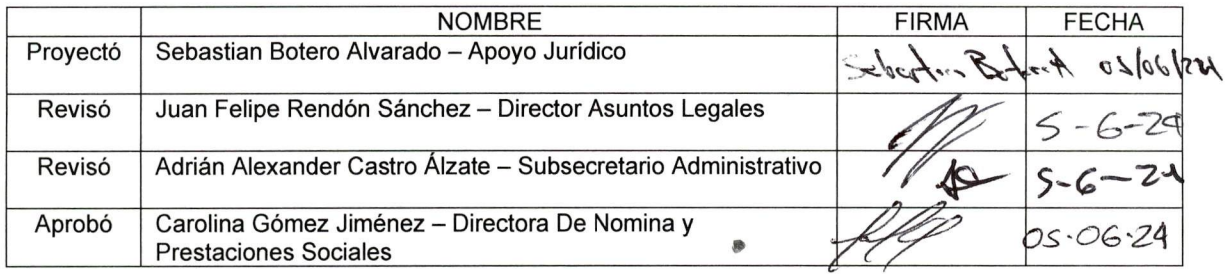

Centro Administrativo Departamental José María Córdova (La Alpujarra) Calle 42 B No. 52 - 106 - Línea de Atención a la Ciudadanía: 604 409 9000 Medelíín - Colombia.

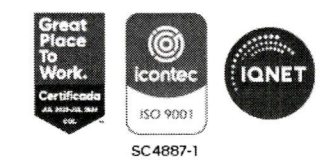